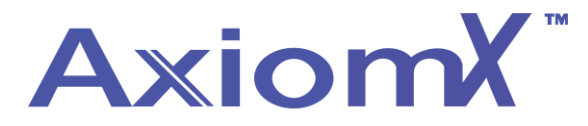

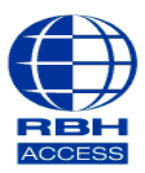

## **Technical Guide TGAX5**

## **Adding a Company to Axiom X**

Select the database menu from the top bar and then select Companies.

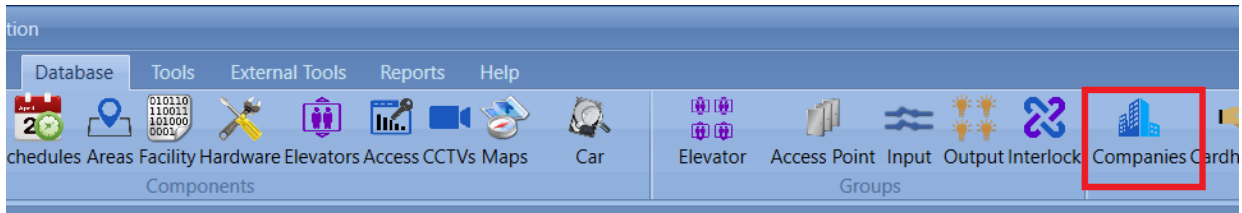

Click new and then enter the name of the company plus any additional information including a contact, phone number and helpful notes.

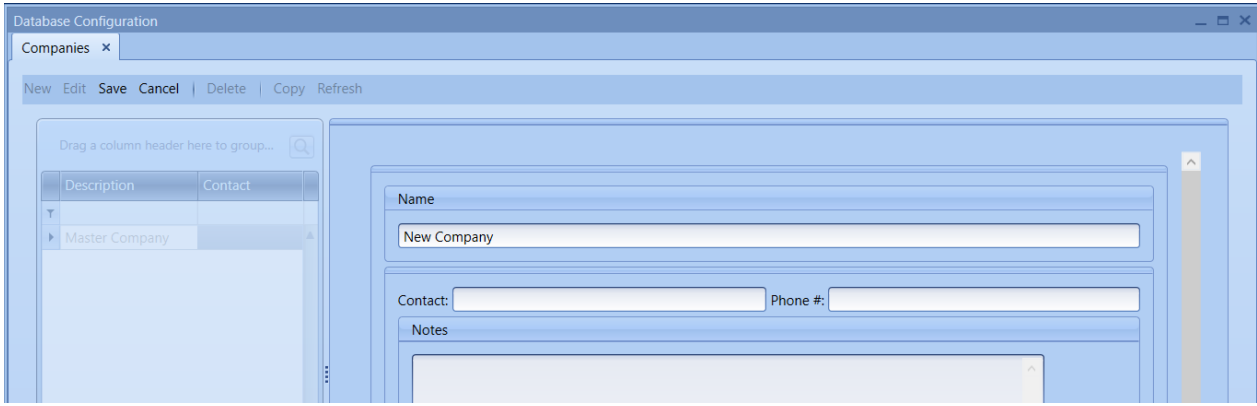

Click save.